# **MUNI RECETOX**

Analýza genomických a proteomických dat

## cDNA mikročipy - Kontrola kvality a normalizace

Jaro 2022 9. a 16. březen 2022 Eva Budinská (budinska@recetox.muni.cz)

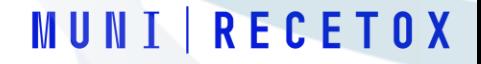

## cDNA mikročipy – kontrola kvality

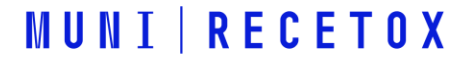

## **Úrovně kontroly kvality**

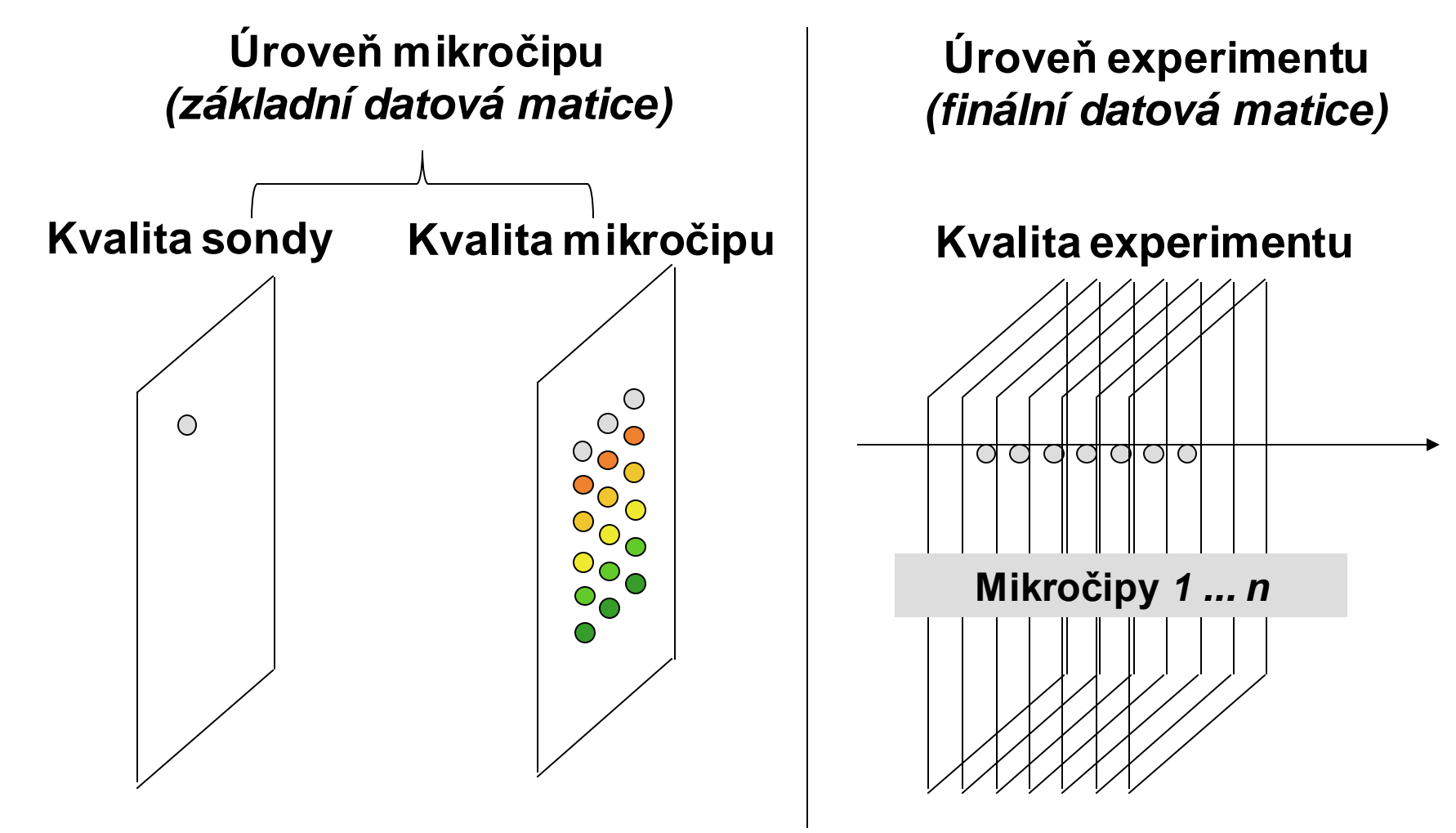

**Úroveň sondy:** Kvalita jednoho spotu na mikročipu **Úroveň mikročipu:** Kvalita celého mikročipu **Úroveň experimentu:** Kvalita měření transkriptu všech mikročipů v experimentu

## **Úrovně úpravy datových souborů**

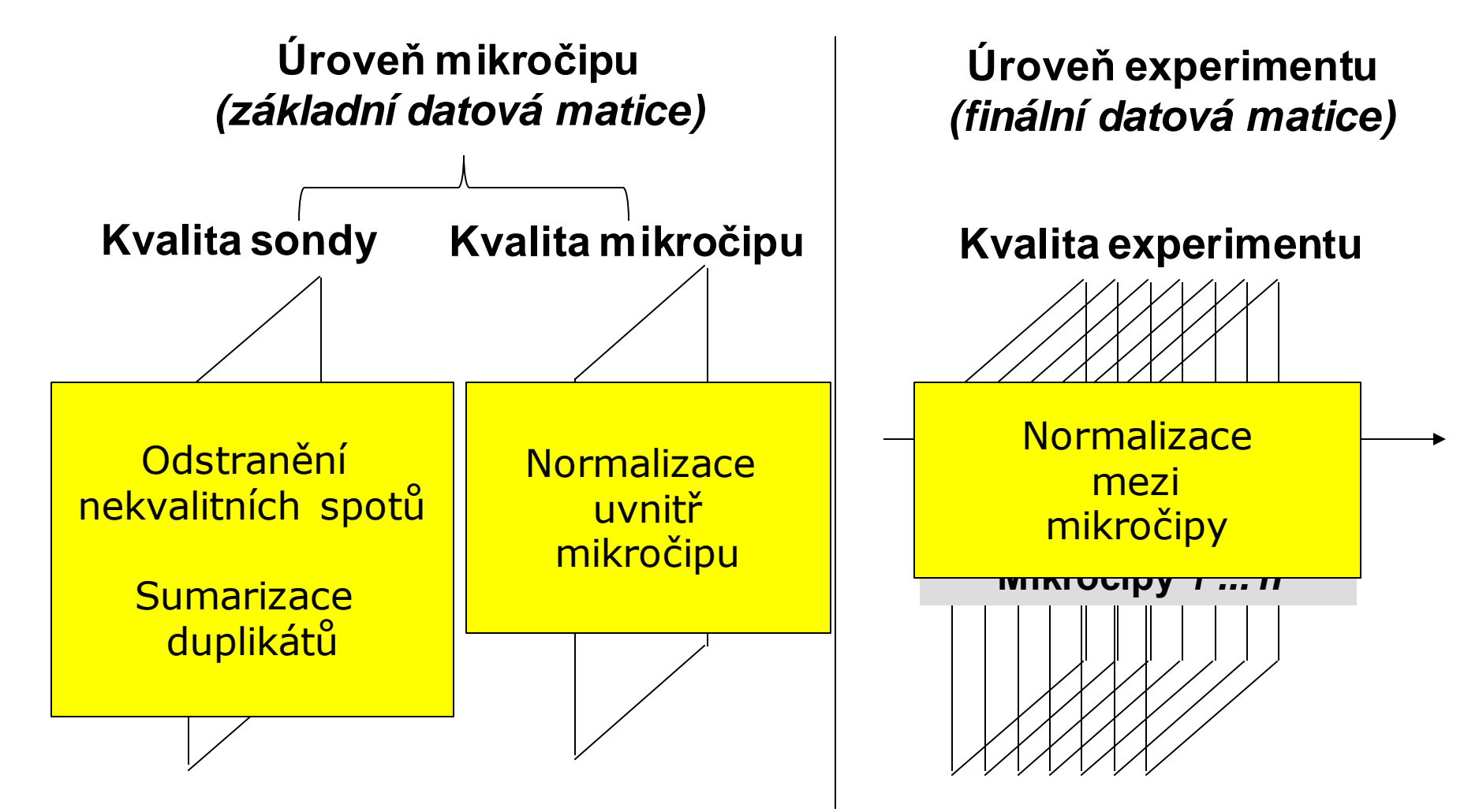

**Úroveň sondy:** Kvalita jednoho spotu na mikročipu **Úroveň mikročipu:** Kvalita celého mikročipu **Úroveň experimentu:** Kvalita měření transkriptu všech mikročipů v experimentu

## **Úrovně úpravy datových souborů**

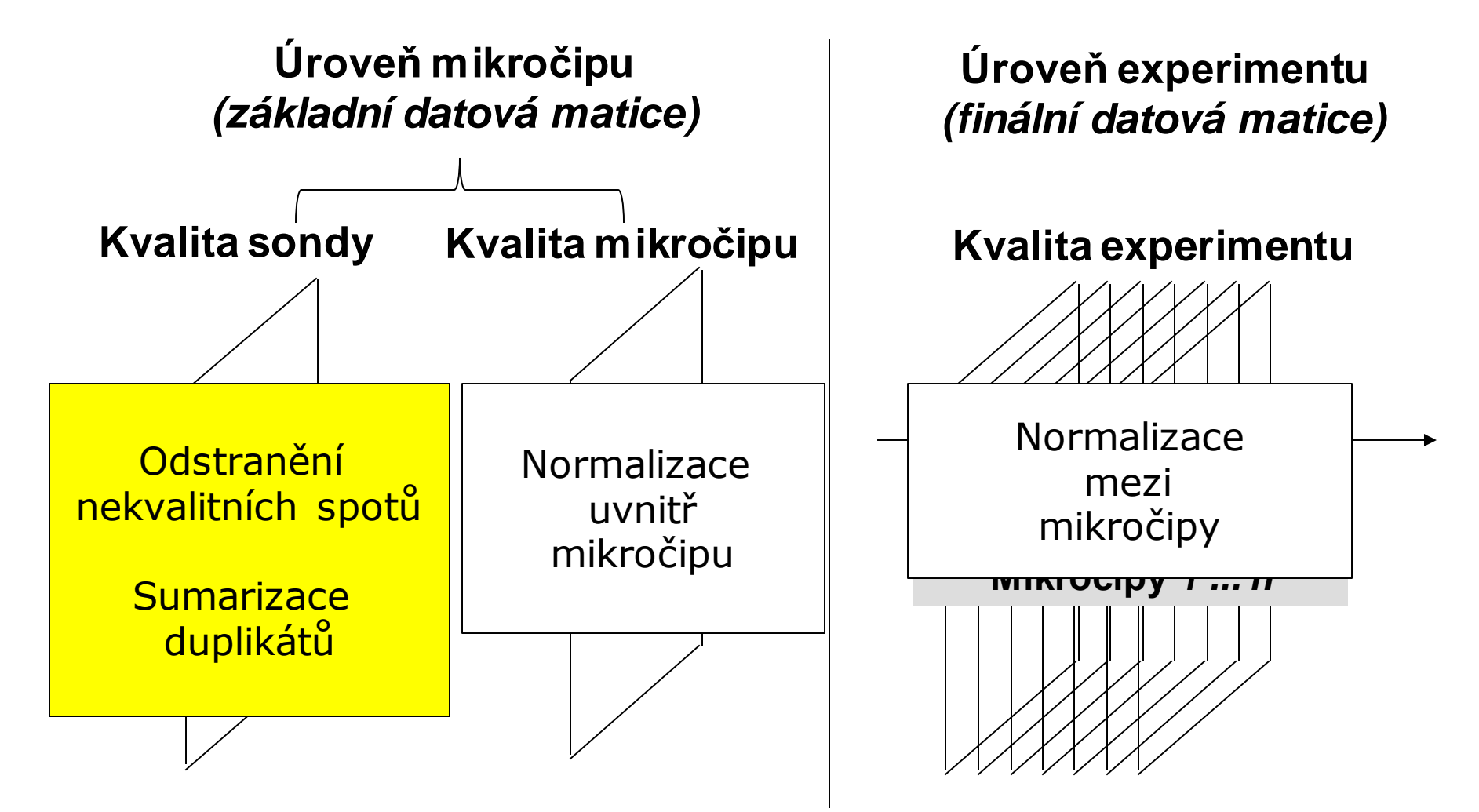

**Úroveň sondy:** Kvalita jednoho spotu na mikročipu **Úroveň mikročipu:** Kvalita celého mikročipu **Úroveň experimentu:** Kvalita měření transkriptu všech mikročipů v experimentu

### **Kontrola dat v rámci mikročipového sklíčka**

- **Replikáty sond**
	- Sumární statistiky replikátů spotů (nekvalitní spoty už vyloučené)

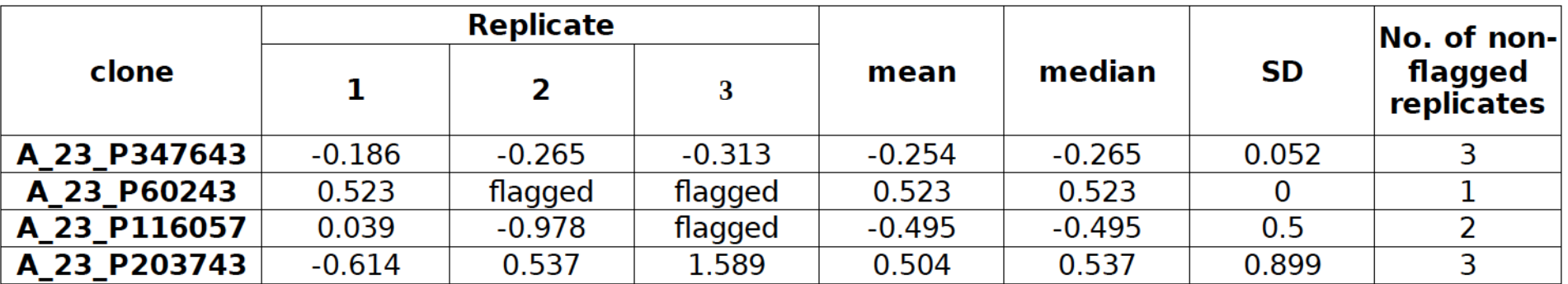

Buď odstranit sondy s příliš velkou variabilitou mezi replikáty…

– …nebo si uschovat informaci o počtu validních replikátů (a vyhodit klony jen s jedním replikátem)

**MUNIIRECETOX** 

#### **Kvalita mikročipového sklíčka**

- Procento nekvalitních spotů nesmí být příliš velké (<25 %)
- **Systematické odchylky odstraníme procesem NORMALIZACE**

## **Úrovně úpravy datových souborů**

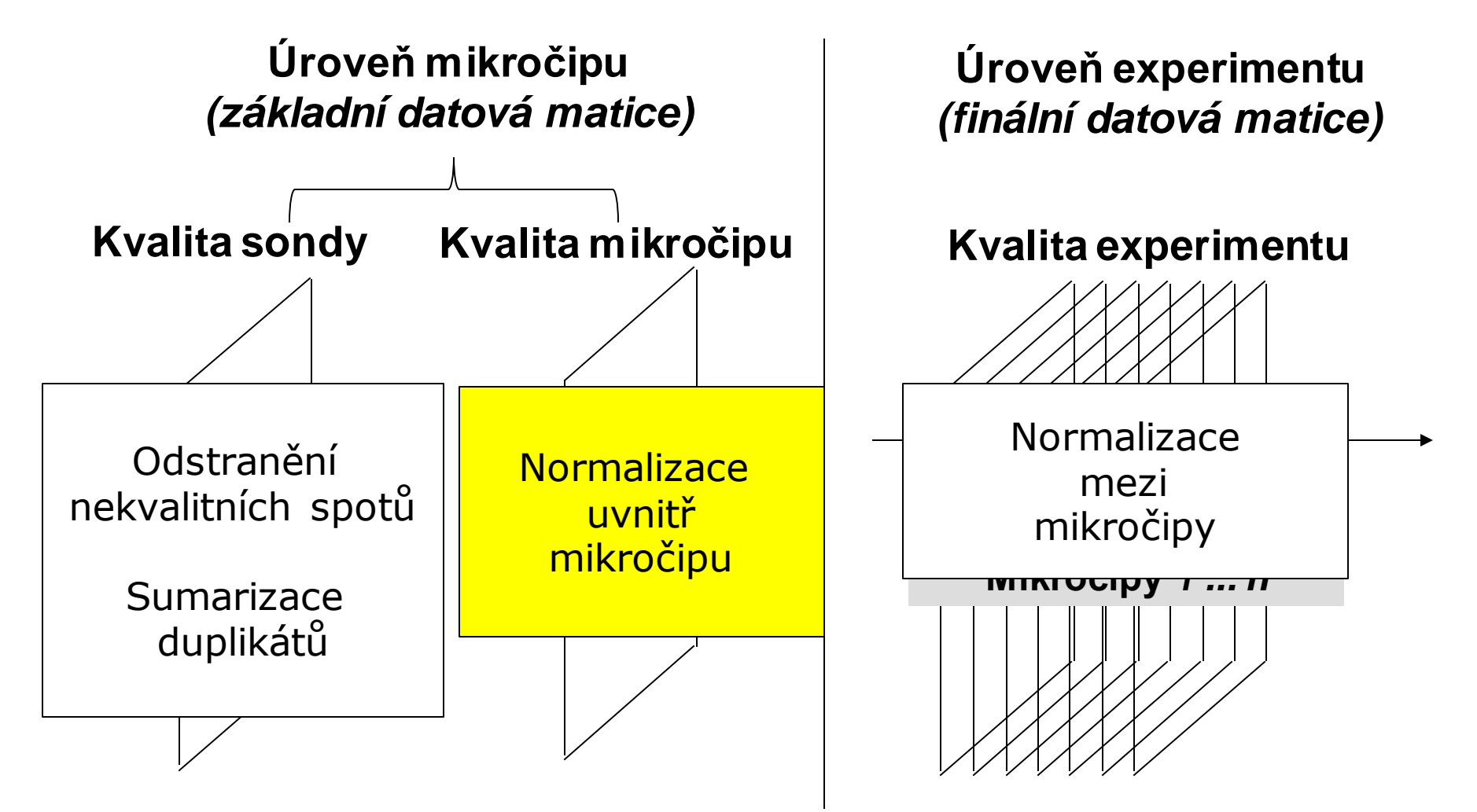

**Úroveň sondy:** Kvalita jednoho spotu na mikročipu **Úroveň mikročipu:** Kvalita celého mikročipu **Úroveň experimentu:** Kvalita měření transkriptu všech mikročipů v experimentu

### **Systematické odchylky uvnitř mikročipu**

- **Nerovnoměrná hybridizace** (prostorové odchylky)
	- Příčina: nerovnoměrně umytý čip, nerovnoměrně distribuovaný vzorek, print-tip efekt (defektní jehla)
- **Signál pozadí** (background)
	- Může být velmi silný, buď špatně umytý čip, nebo špatná segmentace (část popředí je kvantifikovaná jako pozadí)

#### ▪ **Efekt barviva (rozdíly intenzit mezi kanály)**

■ Příčina: odlišná schopnost inkorporace molekul barviva (Cy3, Cy5) odlišná reakce na excitaci (slabší intenzita UV, ...)

#### **ODHALUJEME GRAFICKOU REPREZENTACÍ DAT**

### **Diagnostika nerovnoměrné hybridizace**

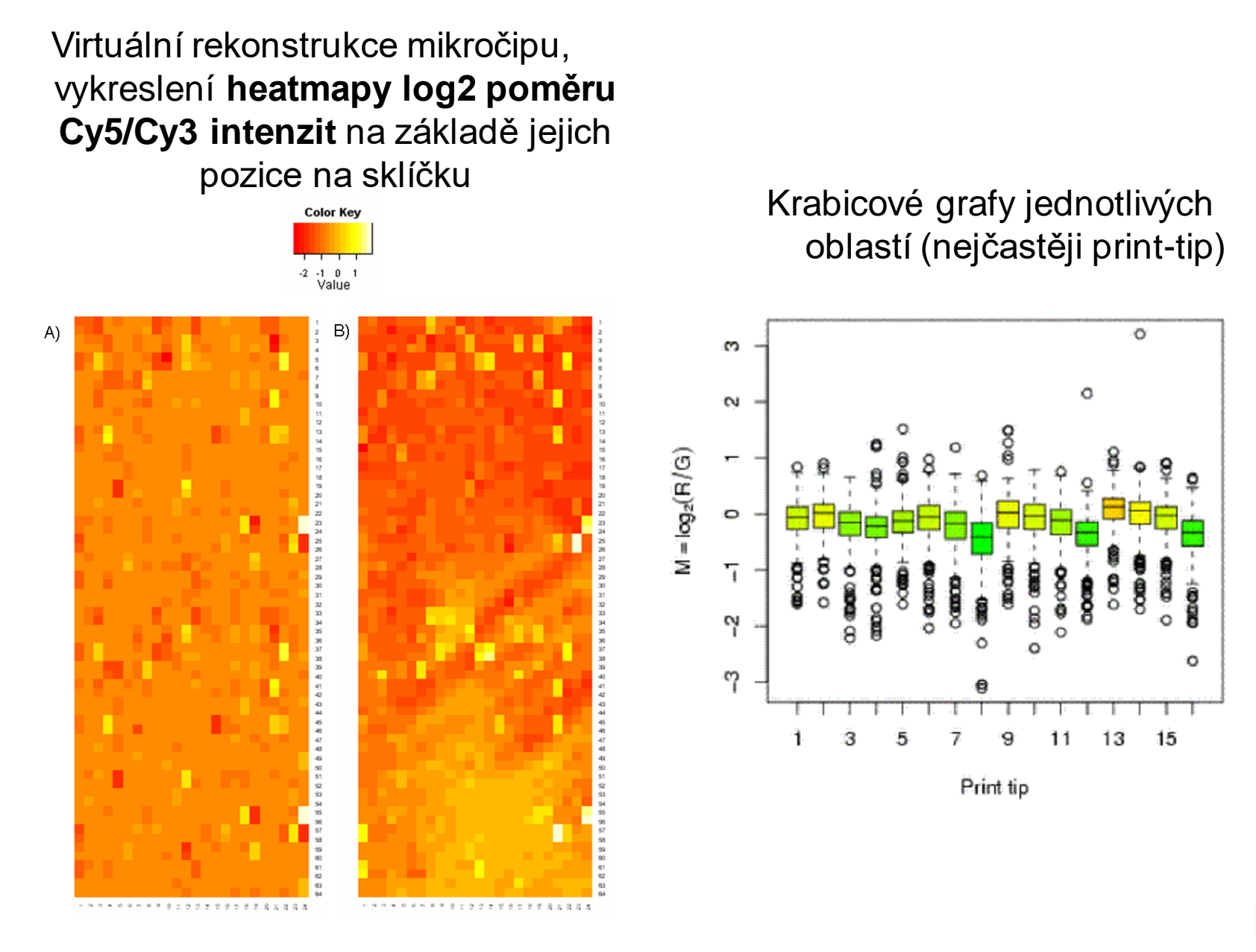

### **Diagnostika efektu barviva**

▪ **Často je efekt barviva větší u sond s nízkou expresí**

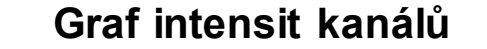

**MA graf**

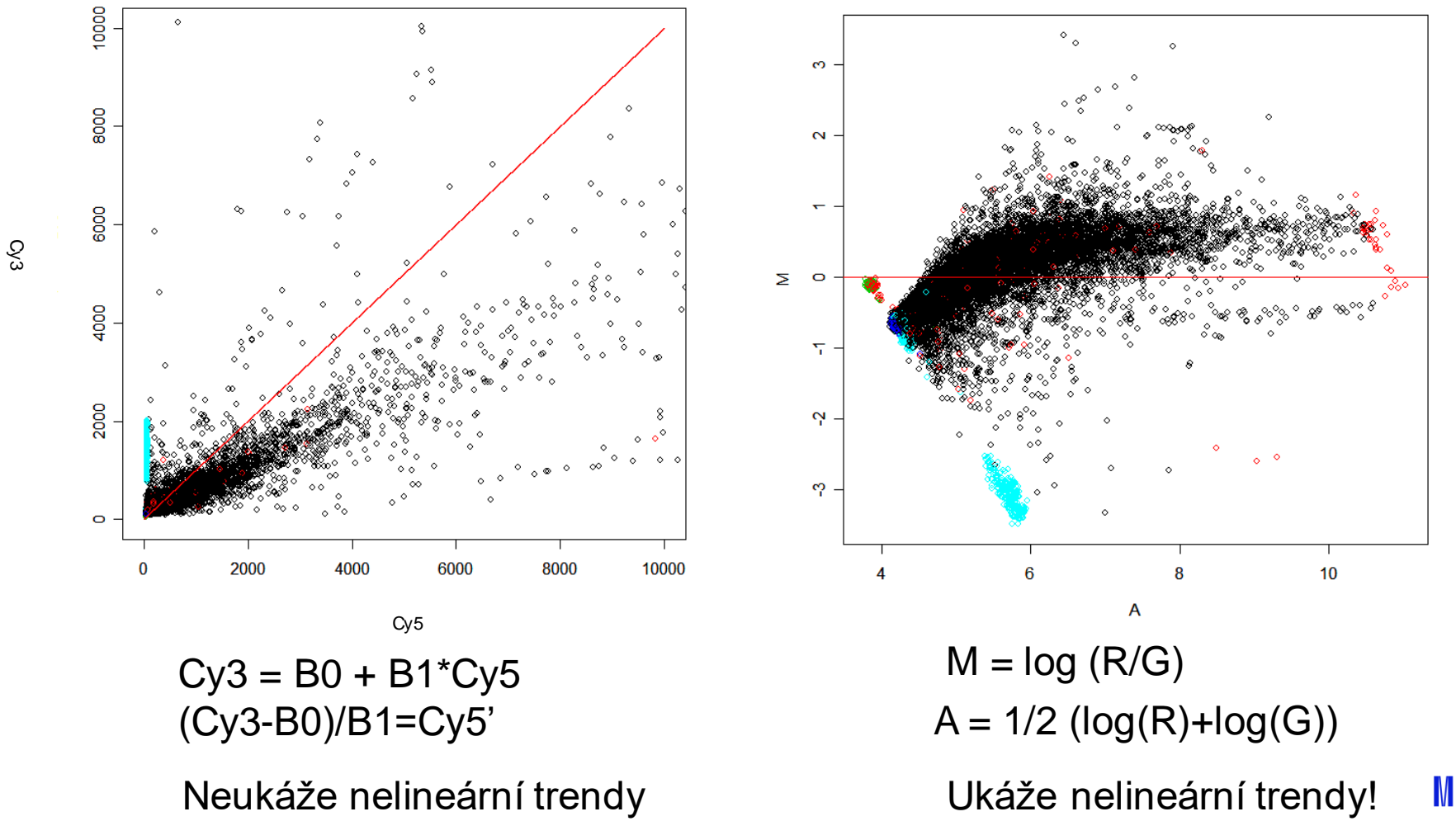

## **Cvičení!**

- Budeme pracovat v programu R-Studio
- Ukážeme si jak instalovat balíky pro specifické analýzy genomických a proteomických dat
- Na příkladových datech uděláme diagnostiku kvality sklíčka

## **Bioconductor**

- Bioconductor je projekt v R speciálně určený pro analýzu molekulárních dat
- Obsahuje nejenom speciální balíky, ale i typy objektů, smyslem je standardizace a minimalizace chyb!
- Jak instalovat:
- <https://www.bioconductor.org/install/>
- Do R příkazového řádku zadáme:
- if (!requireNamespace("BiocManager", quietly = TRUE)) install.packages("BiocManager") BiocManager::install(version  $=$  "3.12")
- Instalace základních balíků:
- if (!requireNamespace("BiocManager", quietly = TRUE)) install.packages("BiocManager") BiocManager::install()

### **Bioconductor – instalace balíků**

Pro instalaci specifického balíku použijeme kód:

BiocManager::install(c("nazevbaliku1", "nazevbaliku2"))

POZOR NA uvozovky, musí být ", ne "

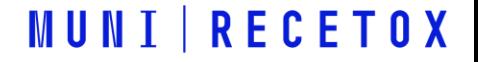

### **Balík marray**

- Balík marray poskytuje sadu funkcí pro analýzu cDNA čipů BiocManager::install(" marray ")
- Základní strukturou, s kterou pracuje a která obsahuje základní data všech matic experimentu je třída marrayRaw

```
new('marrayRaw',
   maRf = ...., # matice intensit spotů červeného kanálu
  maGf = ...., # matice intensit spotů zeleného kanálu
   maRb = ...., # matice intensit pozadí červeného kanálu
  maGb = ...., # matice intensit pozadí zeleného kanálu
   maLayout = ...., # objekt třídy marrayLayout, popis mikročipu
   maGnames = ...., # objekt třídy marrayInfo, popis sond
  maTargets = ...., # objekt třídy marrayInfo, popis vzorků
   maNotes = \ldots, # text - poznámky )
```
### **Další objekty balíku marray**

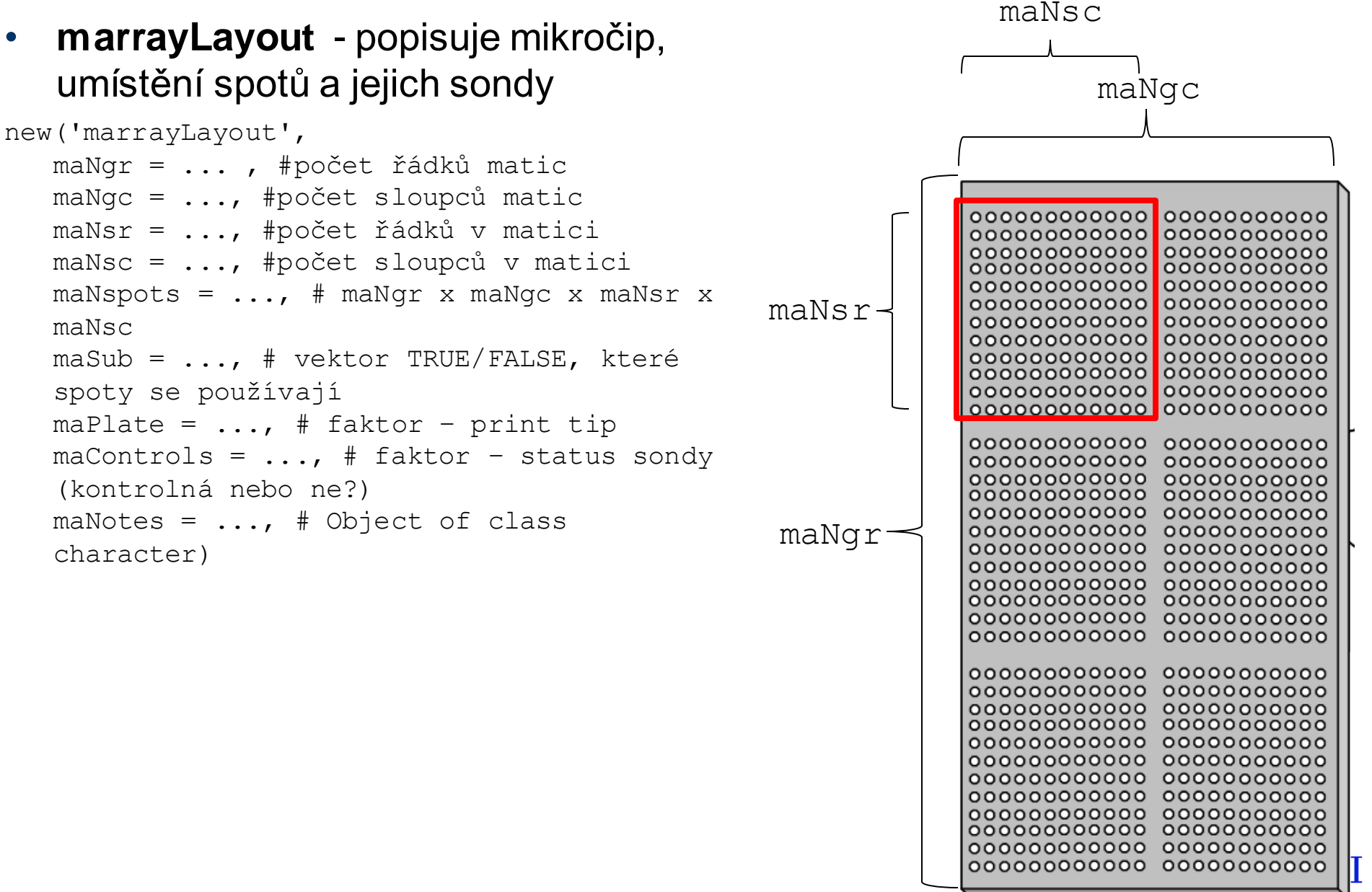

RECE

### **Další objekty balíku marray**

• **marrayInfo** - popisuje vzorky nebo sondy

```
new('marrayInfo',
  maLabels = ...., # vektor jmen/názvů
maInfo = ...., # datová tabulka s dalšími charakteristikami
  maNotes = ...., # text s poznámkami
  )
```
V Rstudiu si otevřeme soubor cDNA-kontrolaKvality-priklad1.R

# cDNA mikročipy – normalizace

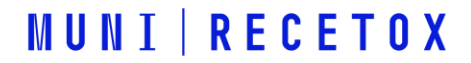

### **Normalizace uvnitř mikročipu I.**

- Cíl: Upravit hodnoty signálu tak, abychom odstranili systematické odchylky uvnitř mikročipu
- Princip: *Centrování* **a/nebo** *škálování* hodnot exprese *M*

$$
M_{norm} = \frac{M - l}{S},
$$

kde *l* a *s* jsou normalizační hodnoty střední hodnoty (*l*) a škály (*s*)

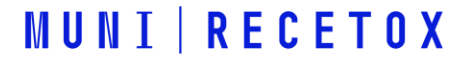

### **Normalizace uvnitř mikročipu I - metody**

**MUNI RECETOX** 

▪ Typy normalizace:

1) Logaritmická transformace – většinou používaná z důvodu transformace dat na normální rozdělení

$$
M_{norm} = \log 2(M)
$$

### **Normalizace uvnitř mikročipu I - metody**

**•** Typy normalizace:

1) Logaritmická transformace – většinou používaná z důvodu transformace dat na normální rozdělení

$$
M_{norm} = \log 2(M)
$$

2) Korekce na pozadí

- odstraňuje efekt pozadí
- odlišné přístupy:

1) odpočítá se odhadnutý signál pozadí – založené na předpokladu aditivity signálu Pozorovaný signál (OS) = Signál pozadí (BS) + Signál sondy (TS)

 $TS = OS - BS$ 

- buď pro každý spot zvlášť, nebo globálně

$$
M_{norm} = M - l \; \gamma
$$

střední hodnota odhadnutého signálu pozadí

2) bez korekce!

### **Normalizace uvnitř mikročipu I - metody**

3) Normalizace prostorového efektu a rozdílů intenzit mezi kanály

- **Centrovánímediánem**
	- odečítá medián signálu od intenzit signálu všech spotů
	- nejjednodušší, ale není schopný zkorigovat nelinearitu

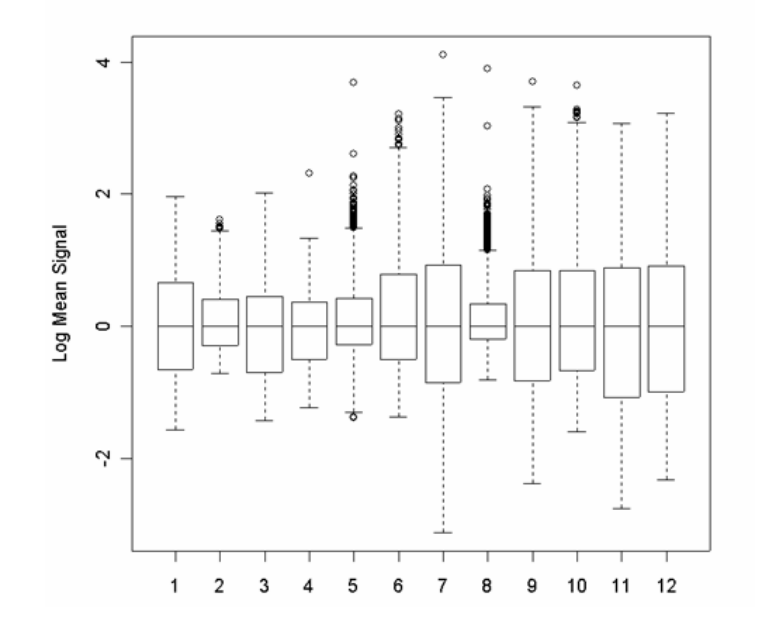

$$
M_{norm} = M - l,
$$

*l je medián intenzit signálu všech spotů*

### **Problémy s mediánovým centrováním**

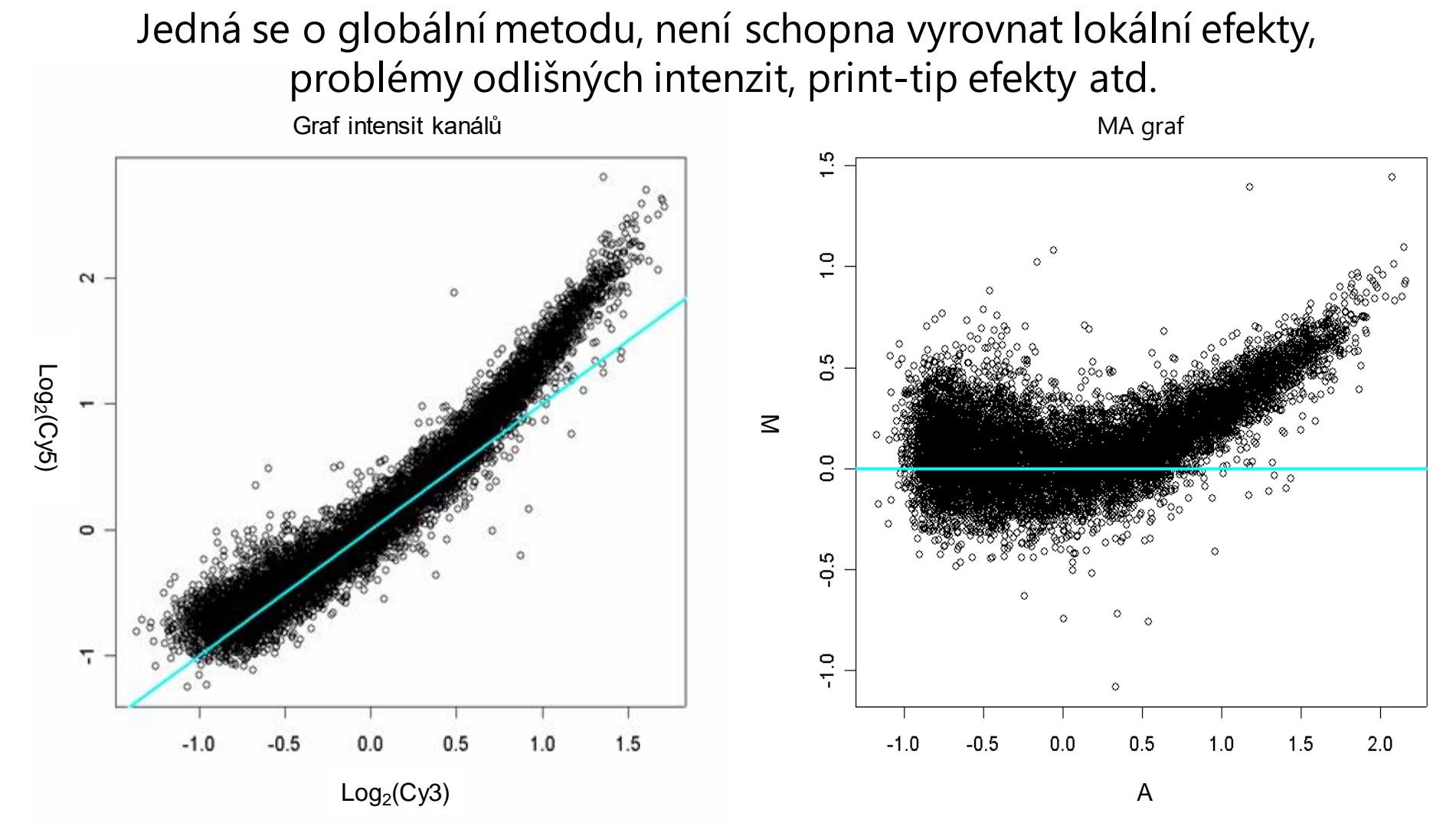

S nelinearitou si umí poradit **lokálně regresní metody (lo(w)ess)**

### **Lowess normalizace I**

Princip:

1. Odhad křivky pomocí neparametrické lokálního (váženého) vyhlazování (lo(w)ess - locally (weighted) scatterplot smoothing)

2. Odečtení odhadnuté křivky od naměřených hodnot

Výhoda : není nutné znát funkci křivky, je odhadnuta z dat!

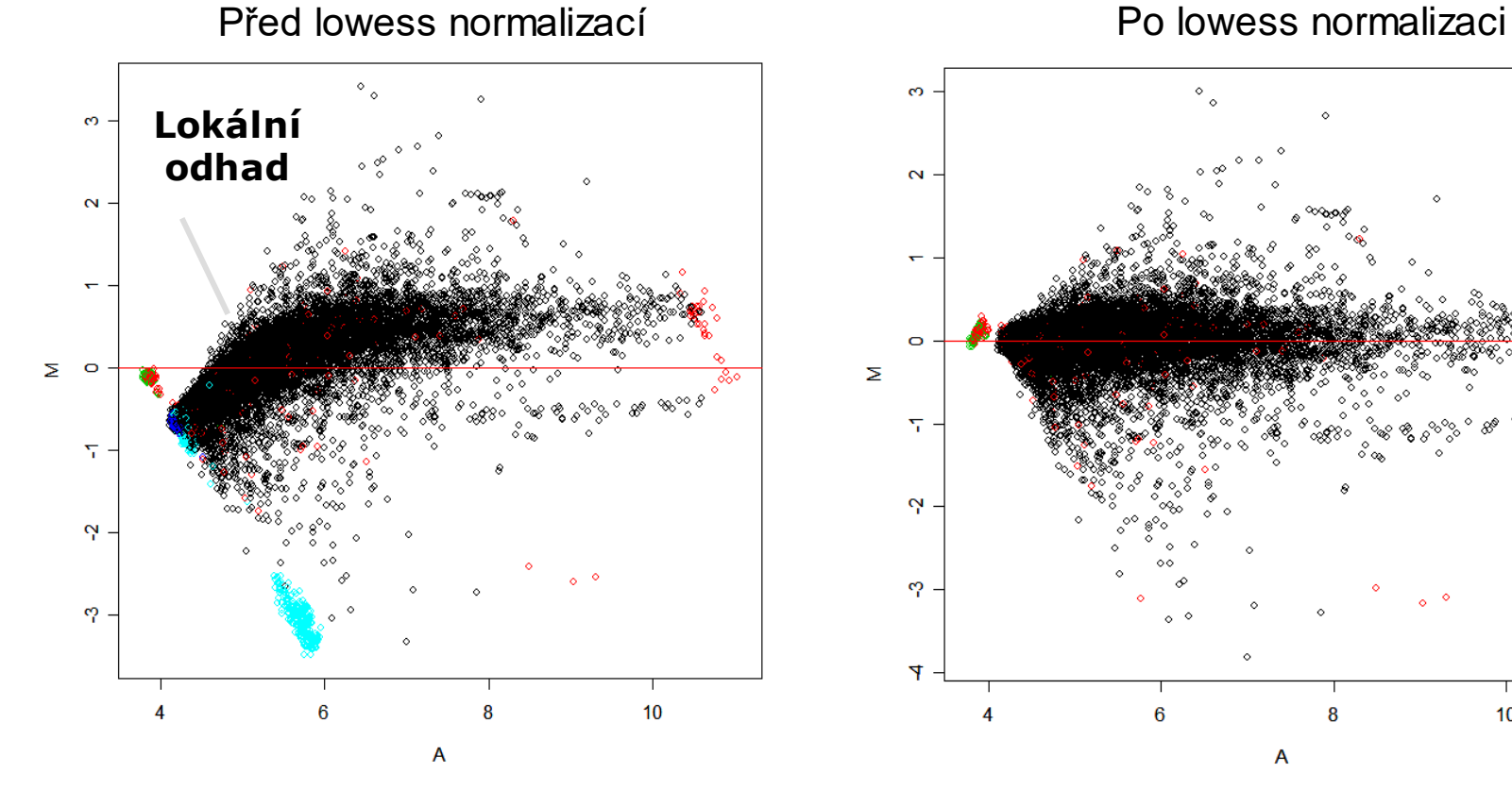

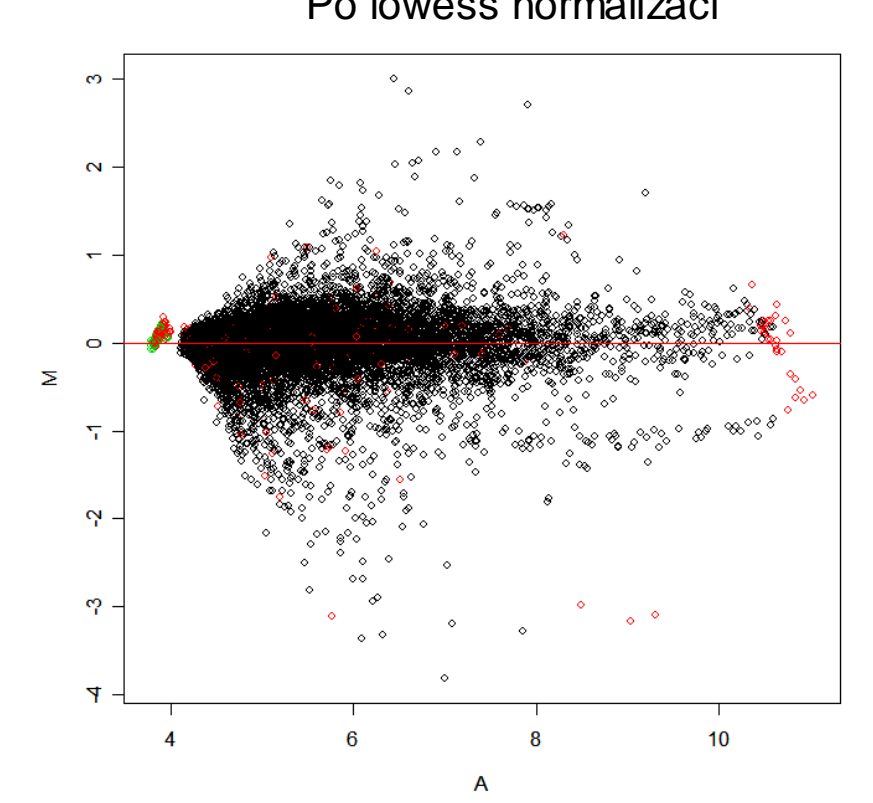

**INI RECETOX** 

### **Lowess normalizace II**

#### Princip lowess

•V každém kroku se určí lokální množina dat, na které se **odhadne křivka s pomocí polynomiálu a metody nejmenších čtverců**

- Parametr  $\lambda$  určuje stupeň polynomiálu ( $\lambda = 0$  půměr,  $\lambda = 1$  lineární regrese,  $\lambda = 2$  kvadratická regrese)
- Množina dat na které se pracuje se určuje pomocí algoritmu nejbližšího souseda
- Vyhlazovací parametr  $\alpha$  určuje velikost této množiny ( $n\alpha$  bodů v okolí odhadovaného bodu)
- $\cdot \alpha$  nabývá hodnot mezi  $(\lambda + 1)/n$  a 1

### **Normalizace uvnitř mikročipu II.**

- Křivky odhadujeme:
	- na základě signálů **všech sond na mikročipu**
	- Předpoklad: exprese většiny genů, které sondy představují, není změněná mezi porovnávanými skupinami! (závisí od mikročipu a od testované hypotézy)

• na základě signálu **skupiny sond:**

i) skupina sond by měla mít přibližně stejnou expresi ve všech vzorcích (abychom neodstranili reálné biologické rozdíly)

**MUNIIRECETOX** 

ii) množina by měla být dostatečně velká, aby zachytila variabilitu sklíčka

*Např. housekeeping geny*

## **Úrovně úpravy datových souborů**

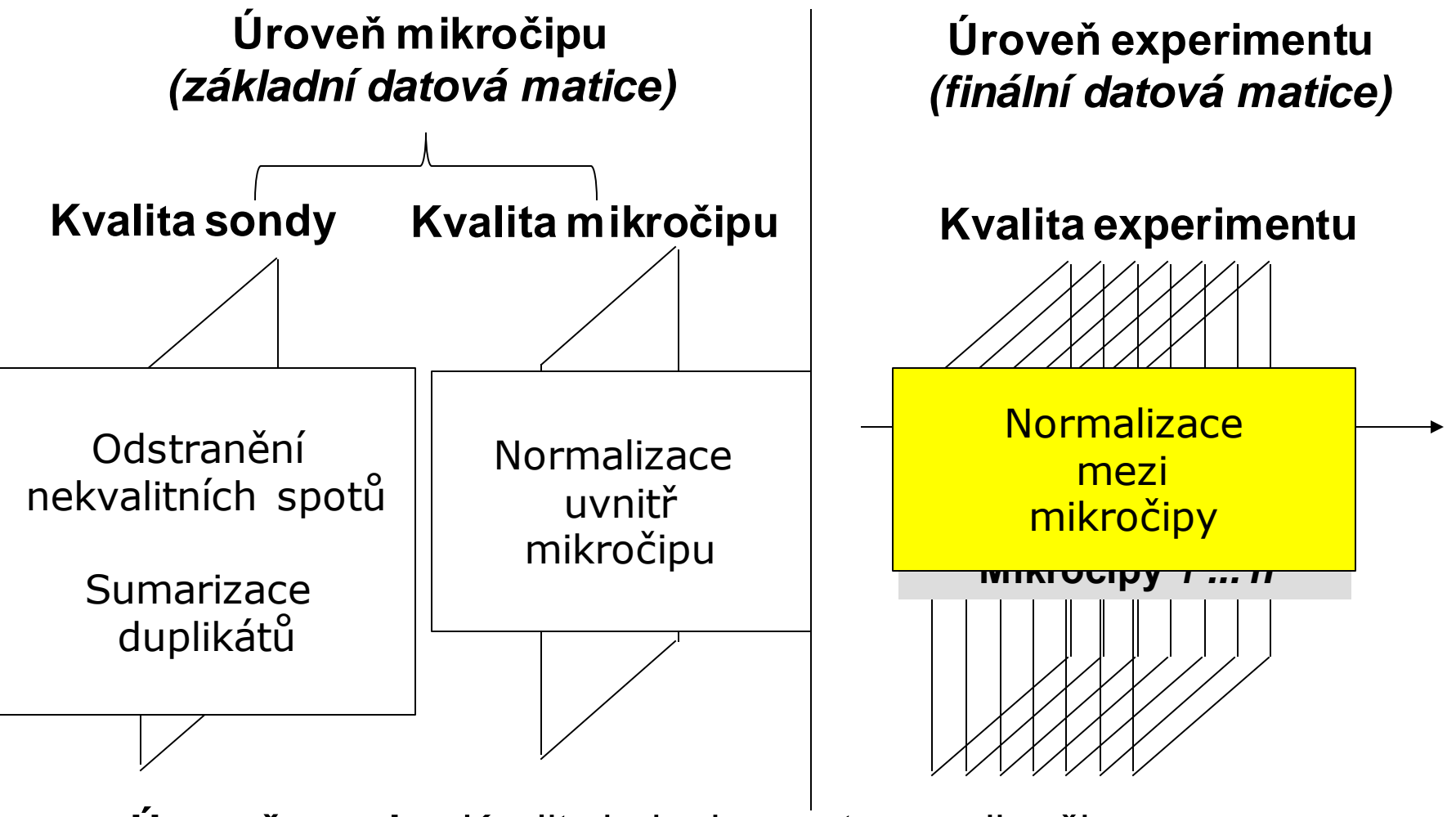

**Úroveň sondy:** Kvalita jednoho spotu na mikročipu **Úroveň mikročipu:** Kvalita celého mikročipu **Úroveň experimentu:** Kvalita měření transkriptu všech mikročipů v **RECETOX** experimentu

### **Normalizace mezi mikročipy**

- Když jsou všechny datové matice mikročipů znormalizované, tak vytváříme **finální datovou matici**, kterou použijeme pro následnou analýzu řádky ~ vzorky, sloupce ~ geny
- Jednotlivé soubory musíme normalizovat navzájem, abychom odstranili efekty mezi sklíčky, způsobené rozdílnou hybridizací, rozdílným množstvím vzorku (mRNA), rozdílným efektem skenování, chybami v segmentaci... apod.
- Princip sjednocení rozložení (průměr, směrodatná odchylka, případně kvantily)

### **Metody normalizace mezi mikročipy**

#### • **Globální centrování**

- Nastaví průměr a škálu všech sklíček na jednu hodnotu (medián, průměr, ořezaný průměr... všech čipů nebo hodnoty referenčního čipu)
- Nevýhoda: předpokládá, že rozdíly jsou jen posunové, lineární
- **Škálování**
	- Tato metoda sjednocuje variabilitu jednotlivých mikročipů, například podělením hodnot mediánovou absolutní odchylkou jejich intenzit. Obvykle se kombinuje s centrováním.
- **Loess**
	- Probíhá cyklickým způsobem vždy mezi páry mikročipů až do konvergence. Také je možné vybrat množinu sond na kterých se udělá odhad loess křivky

**MUNIIRECETOX** 

• **Kvantilová normalizace**

### **Kvantilová normalizace**

Je založena na **pořadí** pozorování, je tedy **neparametrická**. Buď na skupině všech sond, nebo jen na skupině vybraných sond.

**Princip**: U každého mikročipu se geny seřadí dle hodnoty exprese a tyto hodnoty se potom nahradí průměrnou hodnotou kvantilu, který představuje v celém čipu

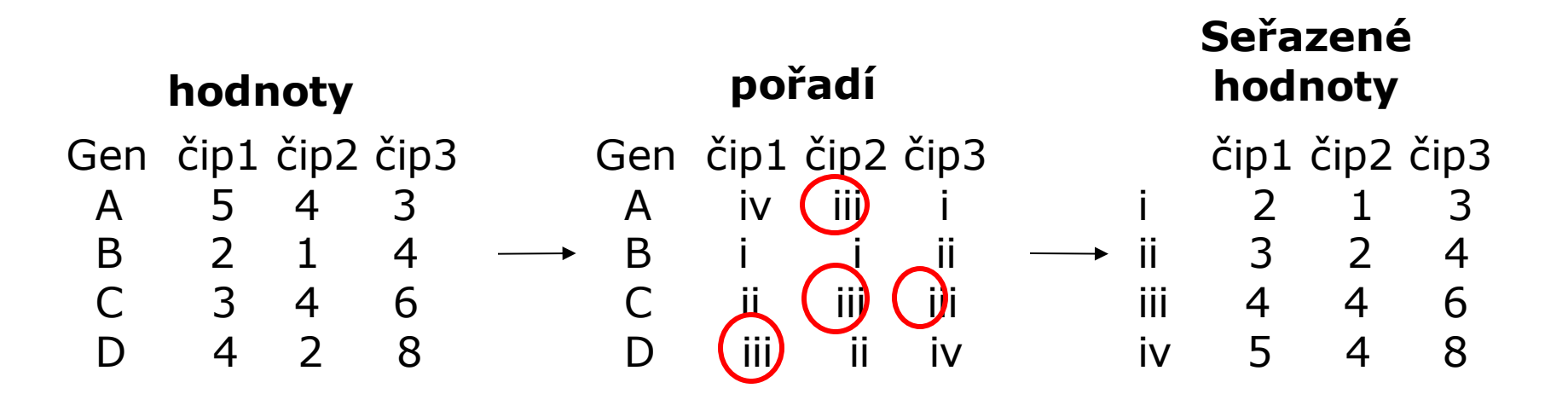

### **Kvantilová normalizace**

Je založena na **pořadí** pozorování, je tedy **neparametrická**. Buď na skupině všech sond, nebo jen na skupině vybraných sond.

**Princip**: U každého mikročipu se geny seřadí dle hodnoty exprese a tyto hodnoty se potom nahradí průměrnou hodnotou kvantilu, který představuje v celém čipu

![](_page_29_Figure_3.jpeg)

**MUNIIRECETOX** 

**průměr**

 $(2+1+3)/3 = 2.00 =$  pořadí i  $(3+2+4)/3 = 3.00 =$  pořadí ii  $(4+4+6)/3 = 4.67 =$  pořadí iii  $(5+4+8)/3 = 5.67 =$  pořadí iv

### **Kvantilová normalizace**

Je založena na **pořadí** pozorování, je tedy **neparametrická**. Buď na skupině všech sond, nebo jen na skupině vybraných sond.

**Princip**: U každého mikročipu se geny seřadí dle hodnoty exprese a tyto hodnoty se potom nahradí průměrnou hodnotou kvantilu, který představuje v celém čipu

![](_page_30_Figure_3.jpeg)

### **Shrnutí**

- Základní data nejsou mRNA koncentrace
- Musíme zkontrolovat kvalitu dat na různých úrovních
	- Úroveň sondy
	- Úroveň sklíčka (všechny sondy na sklíčku)
	- Úroveň genu (gen mezi sklíčky)
- Data vždy transformujeme *logaritmem*, abychom zabezpečili normální rozložení hodnot
- Data normalizujeme abychom odstranili systematické (technické) chyby

![](_page_31_Picture_8.jpeg)

### **Procvičování na doma**

- Podívame se do našeho adresáře s cDNA příkladem a otevřeme cDNA.R v programu Rstudio.
- Postupujeme dle instrukcí, na konci je dobrovolný úkol.

![](_page_32_Picture_3.jpeg)